# **Guidance and Overview: Completing the Herb Kohl Educational Foundation Teacher Fellowship Application**

Congratulations on being nominated for a Herb Kohl Educational Foundation Teacher Fellowship! This is a prestigious honor that is recognized throughout Wisconsin, and beyond, as a mark of excellence in education. If you have decided to apply for the Teacher Fellowship, the first step will be for you to follow the link in the nomination email and build a Personal Profile.

Fill in the required general information: your name, email, phone number (with no spaces, dashes, or parentheses), along with your DPI License Number. This is your 5 or 6 digit File Number, which can be searched easily using this link and your name: [https://elo.wieducatorlicensing.org/datamart/searchByNameWIDPI.do.](https://elo.wieducatorlicensing.org/datamart/searchByNameWIDPI.do) Select the category that best represents your assignment as an educator:

- Elementary School (including early childhood teachers who are licensed as WI teachers and are working as part of a public school's 3K or 4K services, even in community based locations)
- Middle School
- High School
- Special Services (can be PK-12)
- Please note that there is no right answer, and we accept how you see yourself. For instance, it's equally valid for an applicant who teaches special education to 7th grade students in a middle school to select "Middle School" or "Special Services." We don't judge how you see yourself in this context. However, this choice does impact which category recipients are divided into when it comes to Teacher of the Year selection.

Finally, choose the type of school you are associated with from the click down menu.

Click on the "Validate Profile" button at the bottom to complete your profile, which will allow you to view the application once you return to your home screen in SmartSimple.

# **Eligibility**

- Previous recipients are not eligible to receive a second Fellowship.
- If you've been nominated in the past and have not received a Fellowship, you remain eligible.
- If you received a Student Excellence or Student Initiative award in the past, you are still eligible for a Fellowship.

Please answer the four eligibility questions in order to move forward.

#### **ELIGIBILITY QUESTIONNAIRE**

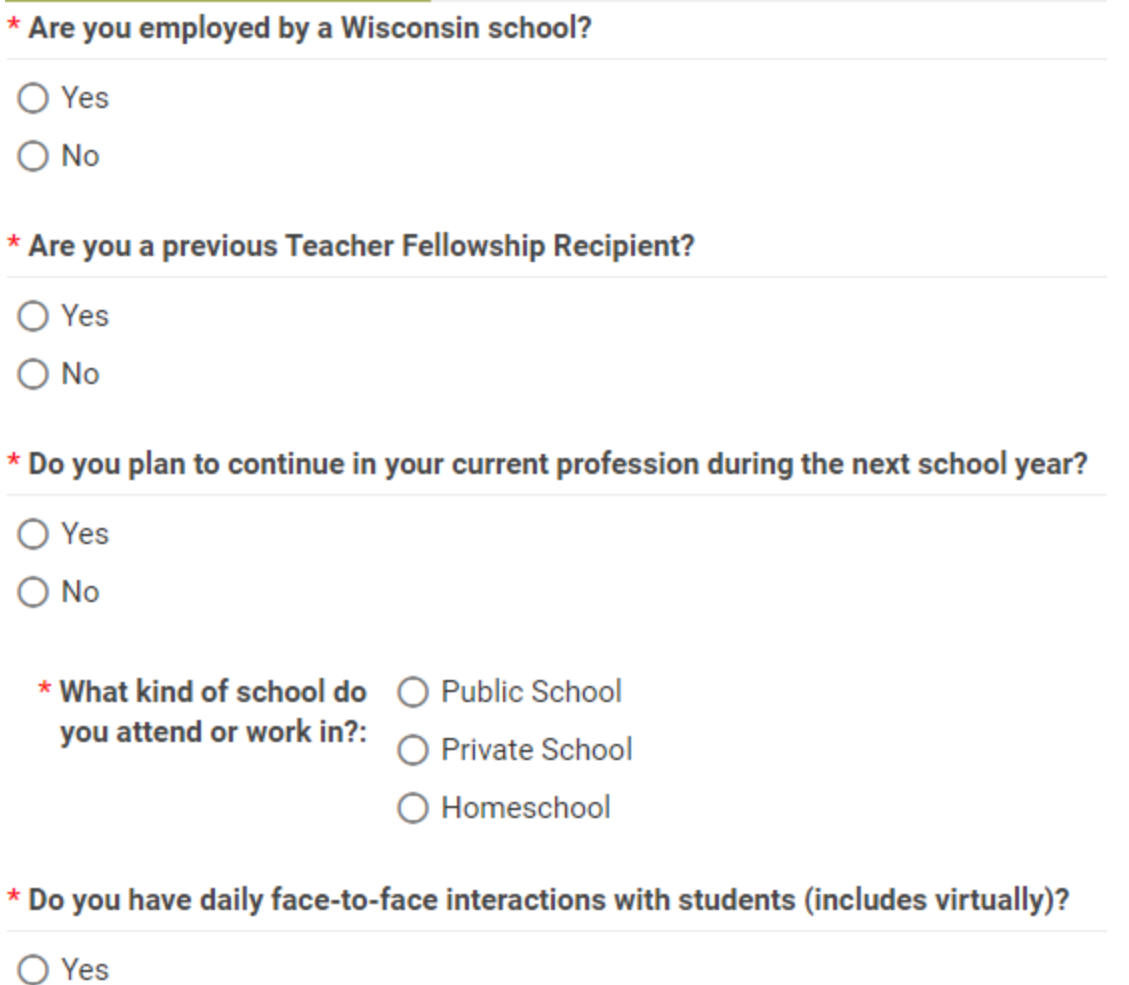

 $\bigcirc$  No

# **Application Information**

The Teacher Fellowship application asks you to work your way through using a series of five tabs, which you can follow in sequential order, or click through to jump from section to section. To avoid losing any information, be sure to click "Save Draft" when leaving any section.

### **General Information**

The information you entered in your profile, along with some of the information from your nomination, will automatically complete most of the fields on this tab. However, there are some additional fields you will need to complete in order to move forward.

Answer the questions regarding your role as an educator.

● If you select "Yes" under Certificate of Indian Blood Status, answer with your Tribal Nation Affiliation and upload a copy of either your Certificate of Indian Blood or your tribal affiliation card. Please note this is not limited to the 11 federally recognized tribal nations of Wisconsin, but applicants must upload and provide supporting documentation of affiliation or eligibility for membership of any tribal nation.

**Type of School:** 

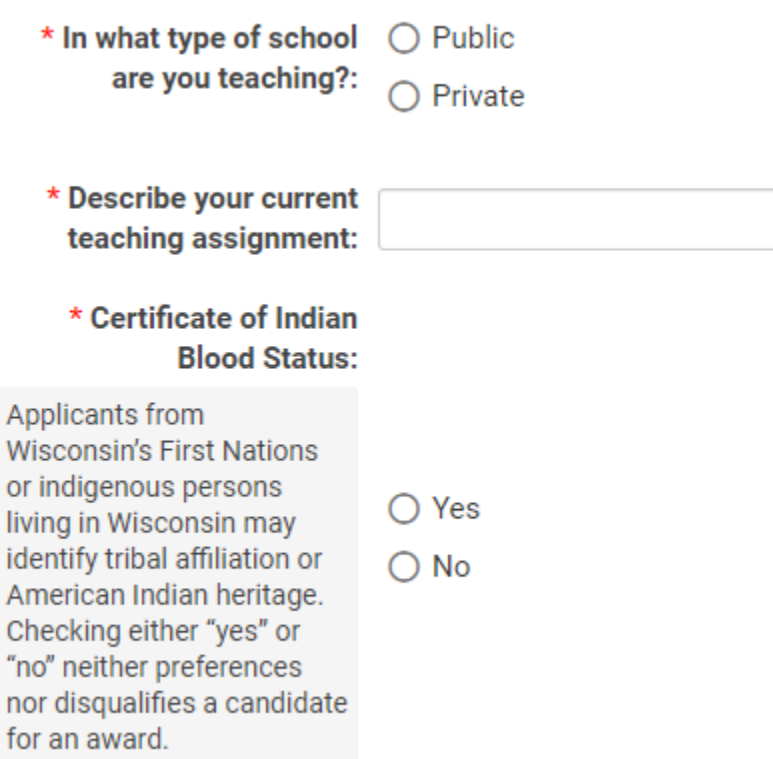

- **If you select Public, Save Draft for Schools to appear**
- Fill in the School Information Section.

# ▼ School Information

Use the School Lookup field to look up the name of your school. If you work for multiple schools and/or are employed by the district, select your district instead.

# **Application**

There are two pieces of this section: Professional Experience, Preparation, Activities, and Awards, and Professional Reflections.

# Professional Experience, Preparation, Activities, and Awards

Click the 'Add Experience and Activities' button below to list your professional preparation, education experience, and service, civic, and citizenship based activities

#### Add Experience and Activities

## **Professional Experience, Preparation, Activities, and Awards:**

Once you've clicked the "Add Experiences and Activities" button, you will see four different subsections.

- Professional Preparation addresses any education, certifications, professional development, or other learning you have completed to support your role as an educator.
- Educational Experience addresses the places you have worked as an educator, including non-traditional employment that is also relevant to your role as an educator.
- Service, Civic, and Citizenship Based Activities is your personal volunteerism, service, and citizenship activities that you have engaged in that inform your role as a teacher and leader. Consider highlighting the activities that most thoroughly demonstrate the leadership you've shown or the impact you have made, rather than just the things you have participated in.
- Awards and Honors addresses any other awards or recognitions you have received related to your role as an educator and leader.
	- Please note that each entry has character limitations, so keep your descriptions brief and concise.

# **Professional Reflections:**

# ▼ Professional Reflections

This section contains six writing prompts, each of which has a 500-word limit.

#### **Advice for this section:**

- Compose, revise, and edit your responses in a word processing program (e.g., google Docs, Microsoft Word) and then copy/paste the final version into your application.
- Proofread your work! Reading it out loud to yourself will help you locate errors.
- Write truthfully and tell your story with humility but take credit for your actions and the impact of your decisions as an educator.
- If you are going to describe an activity that several people collaborated on, specifically address your role in that work, and how your work impacted the outcomes of the group's work together.
- Consider how each of the six responses, when read together, can form a larger, more cohesive body of work that describes your leadership and impact.
- Give real-life examples when you can.
- Protect any specifically identifiable information about others when possible.
- Address how your context affects your decisions and impacts your words and actions (including things like geographic location, student populations, role and duties, relative affluence of the school and community, and proximity/availability of resources).
- Describe the challenges you have faced, or the barriers you've overcome, in becoming the educational leader you are today.
- Focus on subjects like innovation, leadership, impact/results, and equity through your words and actions.
- Consider how the letters of recommendation you request will support and deepen the evidence for the things that you share in your professional reflections.
- Keep in mind that the 86 public school Kohl Teacher Fellows will go on to be considered as candidates in the Wisconsin Teacher of the Year process.
- With regard to the second writing prompt (Describe how you work to raise achievement for all students. etc.), please consider focusing your answer on how you are addressing racial differences and gaps through your work will your students, including how you are leveraging equity-based strategies in closing achievement and opportunity gaps for students of color. There are only 8 school districts in the state of Wisconsin whose student population is 100% white/Caucasian, so readers will expect you to speak to how you address the gaps between students of color and other students within your context.

# **Recommendation**

You will need to secure three letters of recommendation before you can submit your application as complete. You will use the application to invite your recommenders to complete a letter of recommendation on your behalf. You will be able to see if they have been invited, have accepted and are drafting a letter, have completed their letter, or declined the invitation from within this tab. You will NOT be able to see what they have written or shared about you.

**Invite Recommenders** 

Read the instructions carefully and be sure that your recommenders fit the criteria.

# **Invite Recommenders**

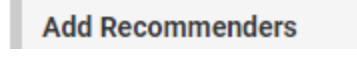

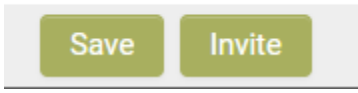

Once you have invited a person to recommend you, their status will change to "Invited." They will receive an email with an invitation to accept or decline the invitation to submit a letter. Once they respond, their status will update to either "Accepted" or "Declined." Once their letter has been submitted, their recommender status will change to "Submitted" in your application. If someone declines, or is generally unresponsive, you can also cancel the invite using the green button with an "X" in the Invite Recommender submenu, and then you will have the option to add another recommender in their place.

#### **Advice for this section:**

- **Actively manage your invitations and completion of letters of recommendation!**
	- A packet will not be considered if it has fewer than the three required letters of recommendation.
	- $\circ$  Check in often with the people you have asked to write you letters. If they did not receive the invitation, don't wait until the end of the application period to try to solve that problem. The most common error is entering incorrect email addresses, so check them carefully.
	- No extensions of time will be granted to applicants or recommenders. Please plan accordingly.
	- A packet cannot be submitted if it contains more than three letters of recommendation. Although you can solicit letters from mor than three people, you must choose only three letters to submit with your application.
- Be strategic in your invitations, and clear in what you hope a recommender can speak to about your leadership and the impact of your words and actions.
- Reach out to recommenders personally before you invite them using the SmartSimple platform, so they know to look out for the request. This also allows you to decide whether or not they might be a good reference for you. Encourage recommenders to give evidence and examples in their recommendations.
- Letters written in a language other than English will be shown to reviewers in the language in which they were written, to preserve as much of the authentic word selection and the intent of the writing. However, English translations will also be made available to reviewers. We will use commonly available services (ex. Google Translate) unless a

recommender is able to provide a translation. Please contact Kim Marggraf at (920) 457 1727 or via email at [marggraf@excel.net](mailto:marggraf@excel.net) with any questions about this provision.

## **Optional Demographic Information Tab**

The following information is not part of the scoring or selection process, nor will it be considered as eligibility criteria. It is confidential and will not be revealed to anyone outside of the Herb Kohl Educational Foundation. This data helps the Herb Kohl Educational Foundation understand the impact the awards program is making on students, families, educators, and administrators throughout Wisconsin. You may choose to answer as many of the following 3 questions as you feel comfortable answering.

#### **Optional Demographic Personal Information**

#### **Signature and Submission**

Once you have completed the application, filled in content for all required fields, and received three letters of recommendation, you will be able to submit your application for consideration at the Regional level.

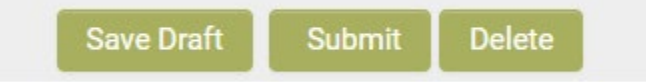

After providing a signature and date, click "Submit" at the bottom of the Signature section to send in your application for consideration. If there are any required fields left empty or recommendation letters missing, you will receive an error message with links that take you directly to the error. Once you submit, you cannot re-open your application for editing, so make sure to look over your work carefully. The deadline for submitting the Teacher Excellence Application is listed on the Herb Kohl Educational Foundation website**. Late applications will not be considered, even if the reason that it is late is not the applicant's fault**.

#### **Questions**

Please contact Kim Marggraf at (920) 457-1727 or via email at  $\frac{marggra f(Qexcel.net)}{margra f(Qexcel)}$  with any further questions.

*The Herb Kohl Educational Foundation, and program co-sponsors, Association of Wisconsin School Administrators, Cooperative Educational Service Agencies, Wisconsin Department of Public Instruction, Wisconsin Newspaper Association, and Wisconsin Parents Association, do not discriminate against any student, teacher, or principal award applicant on the basis of age, color, disability, gender, gender identity of expression, genetic information, marital status,* 

*military status, national or ethnic origin, pregnancy or parenting status, political belief or affiliation, race, religion, sex, or sexual orientation in the administration of the foundation's educational programs and activities.*